**سامانه مدیریت آموزش هم آوا به آدرس cas/ir.ac.mubam.Hamava جهت مشاهده انتخاب واحد،** 

**کارنامه و سایر امور آموزشی در دسترس شما دانشجویان عزیز قرار دارد.**

## **سامانه از روز دوشنبه مورخ 99/8/26 فعال می گردد.**

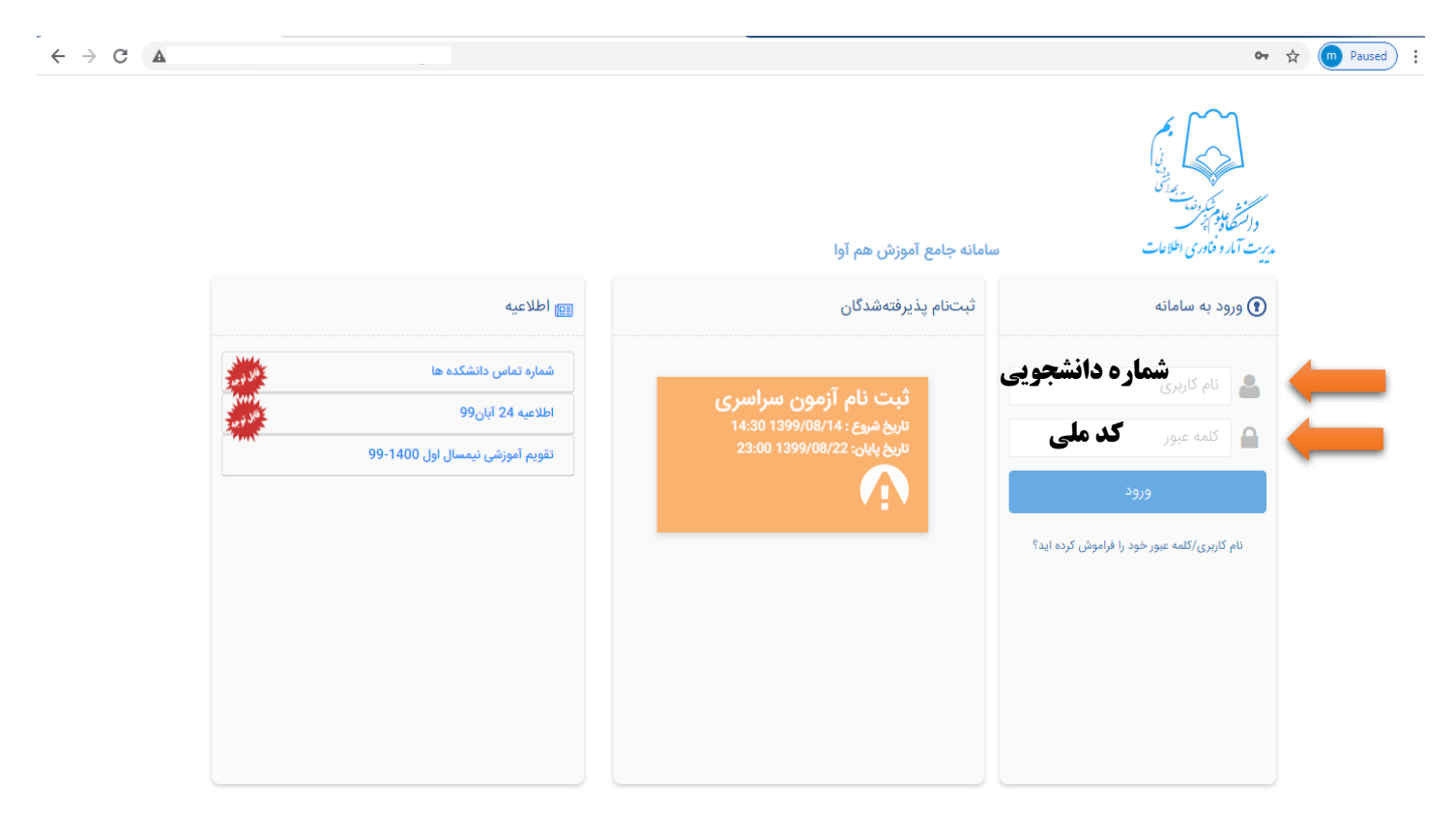

Hamava.Standard Edition

سها سامات<br>تهمینه در در

**در اولین ورود نام کاربری شماره دانشجویی و رمز کد ملی شما می باشد. پس از ورود نسبت به تغییر رمز خود اقدام نمائید.**

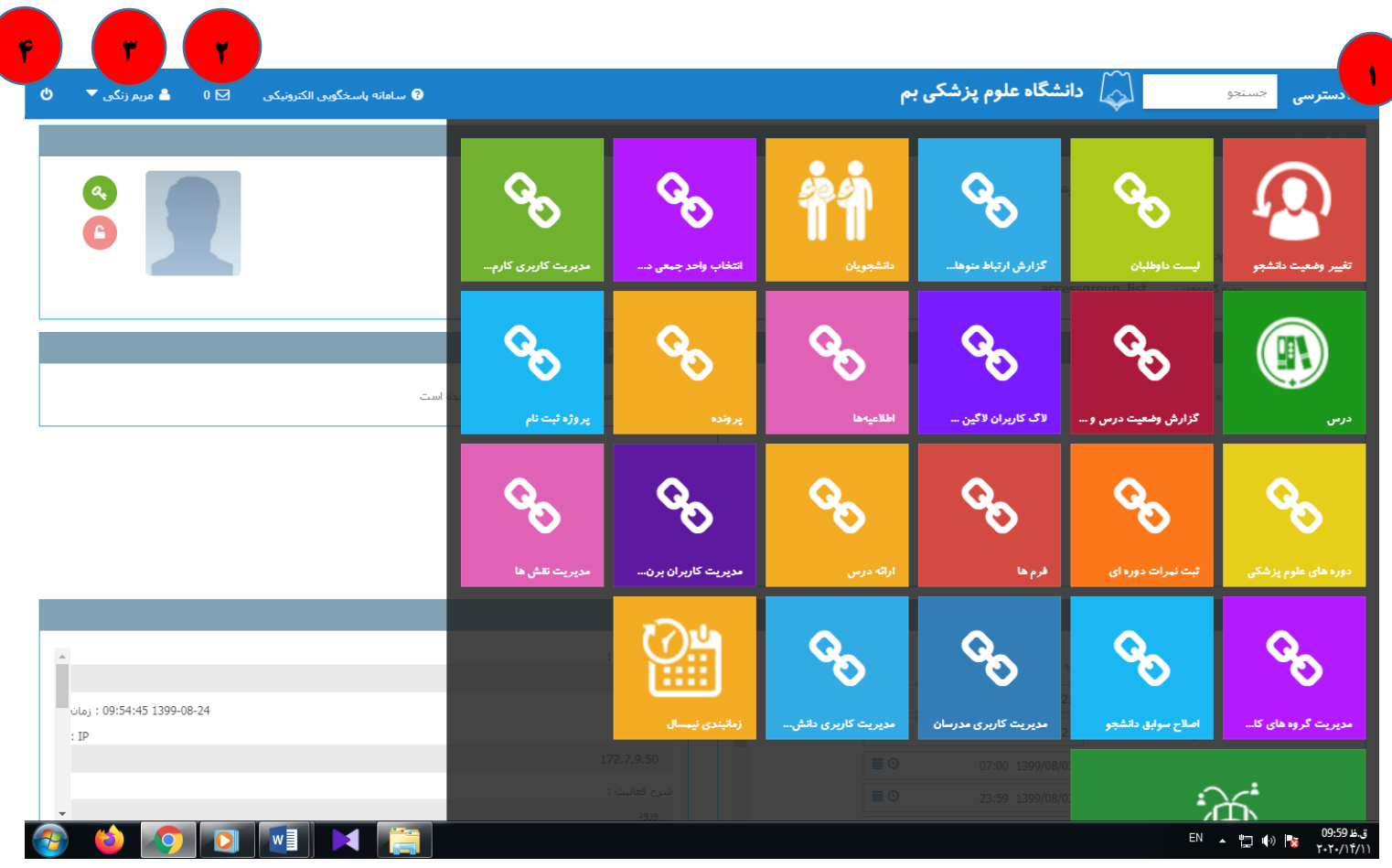

**پس از ورود، روی کلمه دسترسی و کادر مقابل آن کلیک نمایید تا گزینه های فعال نمایش داده شود.**

- **-1 با استفاده از دسترسی آیتم های فعال برای شما نمایش داده می شود مانند تاییدیه انتخاب واحد و برنامه هفتگی ، کارنامه و...**
	- **-2 پیامهای دریافتی از مدیر سامانه در این قسمت قرار دارند.**
	- **-3 نام شما نمایش داده می شود از طریق مثلث رو به پایین نسبت به تغییر رمز اقدام نمایید.**
		- **-4 آیکن خروج از سیستم**